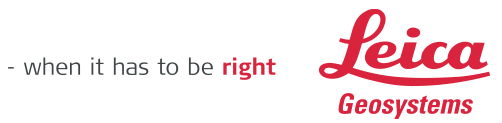

# **Leica Geosystems Release Notes**

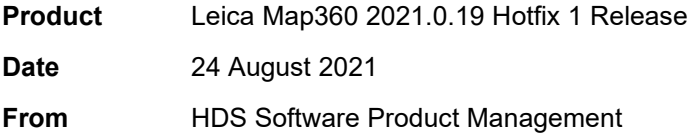

### **Contents**

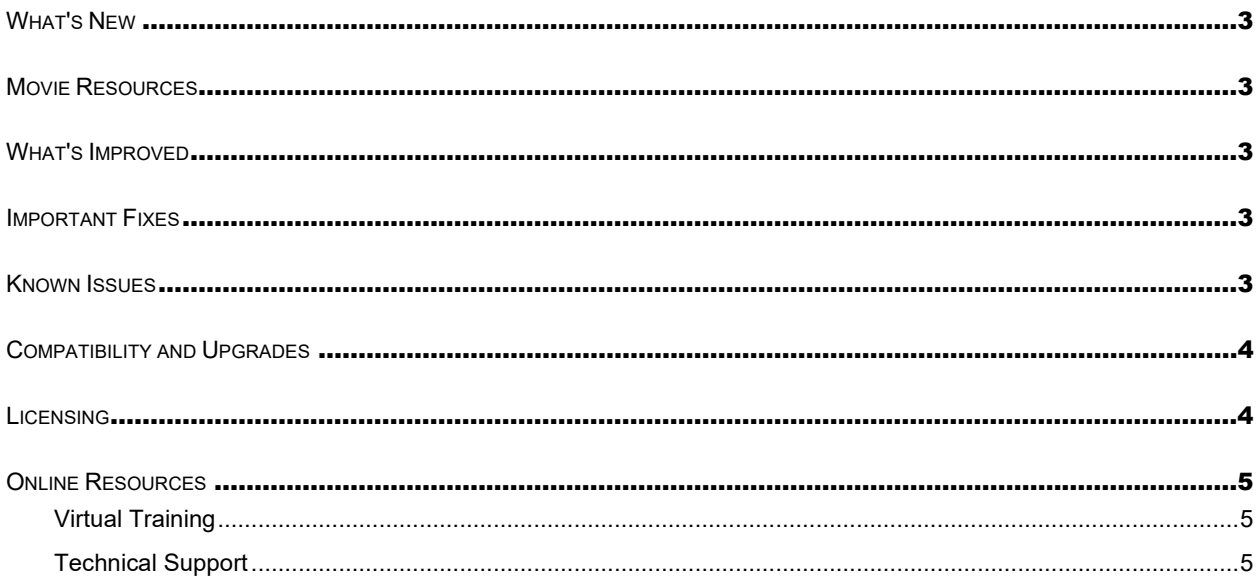

#### Leica Geosystems AG

Heinrich-Wild-Strasse CH-9435 Heerbrugg Schweiz

www.leica-geosystems.com

#### **Leica Geosystems AG**

Heinrich -Wild -Strasse CH -9435 Heerbrugg Schweiz **-geosystems.com**

2 / 5

### <span id="page-2-0"></span>**What's New**

Map360 2021 version 2021.0.19 is a minor hotfix release. It includes a few bug fixes to address some startup issues with high DPI settings, licensing improvements, and some tweaks to startup settings defaults.

#### <span id="page-2-1"></span>**Movie Resources**

To learn more about the new features in Map360, please refer to our online movies marked "**NEW**" on the following [Map360 Movies page.](http://help.leicaims.com/index.php?/Knowledgebase/Article/View/map360-movies1)

#### <span id="page-2-2"></span>**What's Improved**

Not only did we include new features in this latest version, but some of the existing tools you use every day have also received some enhancements:

- **DYNMODE = 0:** The dynamic mode is now set to zero to improve usability and fix some issues with baseline offset and other similar routines requiring coordinate input.
- **FASTIMAGEDRAW = 0:** This new feature is now disabled by default. This improves the performance of background imagery with file sizes greater than 500MB.

#### <span id="page-2-3"></span>**Important Fixes**

Hundreds of stability improvements, bug fixes were included in this release. Here is a list of the most critical fixes:

- [D11273] DPI screen resolution settings above 150% would prevent the program from starting.
- [D11271] When trying to use 15 or more EIDs, the program could crash.
- [D11266] The autosave checkbox would get disabled when changing settings.
- [D11246] Using the save screenshot function would not use advanced graphics mode for renderings

### <span id="page-2-4"></span>**Known Issues**

Several known issues will get addressed in the first service pack. Here is a list of the most common ones with workarounds.

- Edges will sometimes appear when rendering in X-Ray mode. Set the VSEDGES system variable to 0 to eliminates the edges in your rendering.
- When using Dynamic Input with the command line closed, when prompted to pick a location in the drawing, entering known coordinates will not work. To fix this, turn off dynamic labels using the icon at the top of the program, or set DYNMODE to 3. Note that this issue doesn't occur when the command line is open.
- The change color option when editing colors and materials doesn't always show all materials loaded in the drawing. Workaround is to set the material to "by layer" and add the material to the layer instead.
- Sometimes the 3D positioner won't have the axis gizmos. Turn them on by selecting a 2D symbol and changing from "Sketch Grips" to "Positioning Controls". Alternatively, you can force them on by changing the system variable MS\_MANIPULATOR to ON.
- Trajectory Cones and Trajectory lines are drawn on the same layer even when you set a different layer for each. There is currently no workaround.
- Some users may see a Vectorization error message when completing different tasks. To prevent the error, you can try setting you graphics device to OpenGL. You can do this by right-clicking the graphics device icon in the lower right corner of your program and selecting OpenGL.
- Custom backgrounds containing images currently don't export to PDF files. There is no workaround.
- Some users may experience problems when saving. This is likely caused when the drawing image preview is getting generated. You can disable generation of this preview by setting RASTERPREVIEW = 0.
- On some computers, users using GPU graphics cards can experience graphics problems or stability issues. You can try setting HWACCELERATION to OFF. Close the program and try using the program again to see if the program runs more reliably. If it doesn't, please turn this setting back on.
- On some computer, users using GPU Quadro graphics cards can experience graphics problems or stability issues. Please refer to this [article](http://helpdesk.microsurvey.com/index.php?/Knowledgebase/Article/View/1317) for more information.

# <span id="page-3-0"></span>**Compatibility and Upgrades**

Map360 2021 can open drawings created with older versions of Map360. New projects completed with the program are also backwards compatible with older versions.

Map360 2021 installs in a new directory on your computer and will not interfere with previously installed versions.

You must have Administrator-level privileges on your workstation to correctly install the software. Map360 is compatible with 64-bit versions of Microsoft Windows 8/8.1 and Windows 10.

When working with point clouds, you will need to have Cyclone REGISTER installed if you need to open Cyclone (IMP) files. Please visit this [page](https://leica-geosystems.com/products/laser-scanners/software/leica-cyclone) to download Cyclone products.

Map360 does not have any hardware requirements above and beyond what is required by your version of Microsoft Windows, aside from a compatible video card for the 3D rendering, animation, and point cloud engines. For details on system requirements, please review the following [topic.](http://help.leicaims.com/index.php?/Knowledgebase/Article/View/125/0/map360-system-requirements)

# <span id="page-3-1"></span>**Licensing**

All users with valid CCP, or with CCP valid as of June 29, 2020, can run this new version with no new license required.

To use your existing USB dongle with Map360 2021, you will need to ensure you have a valid CCP contract and run the USB License Manager to update your key. Please refer to the [Online instructions for](http://help.leicaims.com/index.php?/Knowledgebase/Article/View/30/0/activating-or-updating-your-usb-license-key)  [activating your USB dongle](http://help.leicaims.com/index.php?/Knowledgebase/Article/View/30/0/activating-or-updating-your-usb-license-key) for more details.

We will be transitioning from USB Dongles to electronic licenses. You can read more about the migration plans [here.](http://help.leicaims.com/index.php?/News/NewsItem/View/46/map360-migration-from-usb-dongles-to-electronic-licenses)

**Leica Geosystems AG** Heinrich-Wild-Strasse CH-9435 Heerbrugg Schweiz

### <span id="page-4-0"></span>**Online Resources**

#### <span id="page-4-1"></span>**Virtual Training**

Learn the fundamentals with hands-on training. We have implemented an online learning system that allows customers using Map360 and Evidence Recorder to access the IMS Course Training Standard in a self-paced, online environment. Visit learn.leicaims.com to access virtual training.

#### <span id="page-4-2"></span>**Technical Support**

Leica Geosystems provides free self-support to all users via the Leica Incident Mapping Suite Helpdesk. You will find knowledgebase articles, movies, and downloads. The Helpdesk is a good starting point for any problems or questions you have about using the software.

Please visit the Leica Incident Mapping Suite Helpdesk to submit a helpdesk ticket to our technical support staff for technical support. If you do not have internet access, you can phone our office at 1-888- 632-8285, and a ticket can be entered for you.

#### **Leica Geosystems AG**

Heinrich-Wild-Strasse CH-9435 Heerbrugg Schweiz